## Gale OneFile: Business Access Instructions Check it out for your Check it out for your

From the Conant Library Hub site click on 'Databases' (under the search bar or 'Quick Links')

Click 'Article Databases: Find By Name And By Subject'

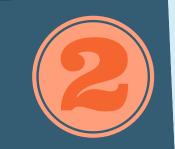

## 8

## Click on 'Databases By Subject' then on 'Business'

## Click on 'Gale OneFile: Business' to start your search!

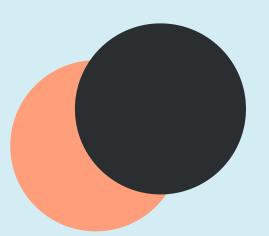

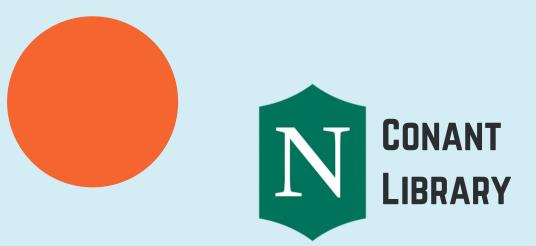